# **CAN Interface Board Quick Installation Guide**

Version 3.2, January 2021

Technical Support Contact Information www.moxa.com/support

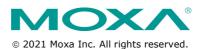

P/N: 1802006020014

### Overview

Moxa's new CAN (Controller Area Network) interface board solutions include boards that support the Universal PCI interface, PCI Express interface, and PC/104-Plus interface. As stand-alone CAN controllers, the CP-602U-I, CP-602E-I, and CB-602I boards are cost-effective solutions. Each active CAN interface board has two independent CAN controllers with a DB9 connector. These CAN interface boards use the NXP SJA1000 and PCA82C251 transceiver, which provide bus arbitration and error detection. In addition, all models support wide temperature and have 2 KV of isolation protection built in, making the boards suitable for harsh industrial environments.

The CAN interface board series includes the following models:

**CP-602U-I:** 2-port CAN interface Universal PCI board with isolation protection, 0 to 55°C operating temperature.

**CP-602U-I-T:** 2-port CAN interface Universal PCI board with isolation protection, -40 to 85°C operating temperature.

**CP-602E-I:** 2-port CAN interface PCI Express board with isolation protection, 0 to 55°C operating temperature.

**CP-602E-I-T:** 2-port CAN interface PCI Express board with isolation protection, -40 to 85°C operating temperature.

**CB-602I:** 2-port CAN interface PC/104-Plus module with isolation protection, 0 to  $55^{\circ}$ C operating temperature.

**CB-602I-T:** 2-port CAN interface PC/104-Plus module with isolation protection, -40 to 85°C operating temperature.

### Package Checklist

The following items are included in your CAN interface board package:

- CP-602U-I: Universal PCI Board with standard bracket, or CB-602I: PC/104-Plus Module, or CP-602E-I: PCI Express Board with standard bracket
- Quick installation guide (printed)
- Warranty card

NOTE: Please notify your sales representative if any of the above items are missing or damaged.

### **Software Installation Procedure**

In this section, basic installation procedures are explained using Windows XP installation to illustrate.

#### **Initial Driver Installation**

- **Step 1:** Run driv\_win2k\_can\_x.x\_build\_ yymmddhh.exe. Click Next to begin installing the driver. (\*Note: x.x = version, yy = year, mm = month, dd = day, hh = hour)
- **Step 2:** Click **Next** to install the driver in the indicated folder.
- Step 3: Click Install to proceed with the installation.
- **Step 4:** Moxa has thoroughly tested the driver for safe Windows operation. Click **Finish** to complete the driver installation.

After the installation is completed, the Moxa CAN interface board windows driver folder will be located in the Start menu. The driver folder includes Examples, Library Programming Guide, Library Reference, and Utility. This content is provided to make it easy for users to develop their own program.

### **Connecting the Hardware**

After installing the driver, power off the PC, plug the Moxa CAN interface board into any empty slot, and then power it on. Windows will automatically detect the board and begin installing the driver. When Windows finishes installing the driver for the board, it will detect the next CAN controller, and will install another driver for the additional CAN controller.

# Windows XP, Windows 2003, and Windows Vista (32-bit and 64-bit)

The following instructions are for Windows XP, Windows 2003, and Windows Vista systems.

- Step 1: After plugging the CAN interface board into a slot, Windows will automatically detect the new device. The Found New Hardware balloon will appear in the bottom right corner of the Windows desktop, but no action is required.
- Step 2: After a moment, the Found New Hardware Wizard will open. Select **No, not this time**, and then click **Next**.
- Step 3: Select Install the software automatically (Recommended), then click Next.
- **Step 4:** Windows will spend a few moments installing the CAN interface driver.
- **Step 5:** The next window indicates that Windows has completed the installation. Click **Finish** to continue with the installation procedure.
- **Step 6:** After Windows has completed installing the Moxa CAN interface board, it will automatically detect the new CAN controller.

### Installing the Driver for the CAN controller

After the driver for the CAN interface board has been installed, Windows will automatically detect the new CAN controller.

- Step 1: The Found New Hardware Wizard window will open to help you install the driver. This window will offer to connect to the Windows update site to search for a driver. Select No, not at this time and then click Next to continue.
- Step 2: Select Install the software automatically (Recommended), and then click Next to continue.
- **Step 3:** Windows will spend a few moments installing the CAN controller driver.
- Step 4: After all files have been copied to the system, the Completing the Found New Hardware Wizard window will open to indicate that it has finished installing the driver. Click Finish to proceed with the rest of the installation.
- **Step 5:** Repeat Steps 1 through 4 for each of the remaining controllers.
- **Step 6:** The **Found New Hardware** balloon will reappear to inform you that the hardware was installed successfully.

### **Specifications**

| Hardware                  | Hardware                                 |  |  |
|---------------------------|------------------------------------------|--|--|
| CAN Controller            | NXP SJA1000                              |  |  |
| CAN Transceiver           | PCA82C251                                |  |  |
| CAN Specification         | CAN 2.0 A/B                              |  |  |
| Signal Support            | CAN_H, CAN_L, GND                        |  |  |
| Board Interface           | CP-602U-I: Universal PCI                 |  |  |
|                           | CB-602I: PC/104-Plus bus module          |  |  |
|                           | CP602E-I: PCI Express x 1                |  |  |
| Connectors                | CP-602U-I/CP-602E-I: DB9 male            |  |  |
|                           | CB-602I: 20-pin box header               |  |  |
| Ports                     | 2                                        |  |  |
| Transfer rate             | 1 Mbps                                   |  |  |
| Termination Resistor      | 120 ohms (selected by jumper)            |  |  |
| Max. Module Support       | 4 pcs                                    |  |  |
| Optical Isolation         | 2 KV                                     |  |  |
| Software                  |                                          |  |  |
| Operating Systems         | Windows 2000, Windows XP/2003/Vista/2008 |  |  |
|                           | (x86 and x64), Windows 7                 |  |  |
| Library                   | Visual Basic, C/C++                      |  |  |
| Physical Characteristics  |                                          |  |  |
| Dimensions                | CP-602U-I: 120 x 80 mm ( 4.72 x 3.15 in) |  |  |
|                           | CB-602I: 90 x 96 mm ( 3.54 x 3.78 in)    |  |  |
|                           | CP-602E-I: 120 x 80 mm ( 4.72 x 3.15 in) |  |  |
| <b>Environment Limits</b> |                                          |  |  |
| Humidity (Operating)      | 5 to 95% RH                              |  |  |

| Operating Temperature |                                                                                                    |  |
|-----------------------|----------------------------------------------------------------------------------------------------|--|
| Standard Models       | 0 to 55° C (32 to 131° F)                                                                                                    |  |
| Wide Temp. Models     | -40 to 85° C (-40 to 185° F)                                                                                                    |  |
| Storage Temperature   | -40 to 85° C (-40 to 185° F)                                                                                                    |  |
| Regulatory Approvals  | EN61000-3-3, IEC61000-4-2, IEC61000-4-3, IEC61000-4-4, IEC61000-4-5, IEC61000-4-6, IEC61000-4-8, IEC61000-4-11, FCC Part 15 Class B |  |
| Power Requirements    |                                                                                                    |  |
| Power Consumption     | CP-602U-I: 365 mA @ 5 VDC<br>CB-602I: 380 mA @ 5 VDC<br>CP-602E-I: 780 mA @ 5 VDC                                                   |  |
| Warranty              |                                                                                                    |  |
| Warranty period       | 5 years                                                                                                    |  |
| Details               | See www.moxa.com/warranty                                                                                                    |  |

## **Pin Assignments**

### **DB9 Male Pinouts**

| Pin | Signal  |
|-----|---------|
| 2   | CAN_L   |
| 3   | CAN_GND |
| 5   | Shield  |
| 7   | CAN_H   |

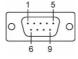

### 20-pin Box Header Pinouts

| Pin | Signal  |
|-----|---------|
| 3   | CAN0_L  |
| 4   | CAN0_H  |
| 5   | CAN_GND |
| 9   | Shield  |
| 13  | CAN1_L  |
| 14  | CAN1_H  |
| 15  | CAN_GND |
| 19  | Shield  |

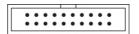